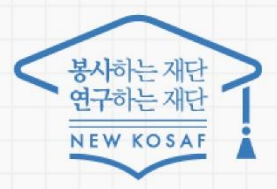

다시의 꿈은 바드시 이루어집니다

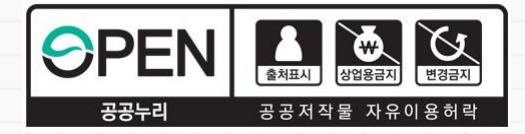

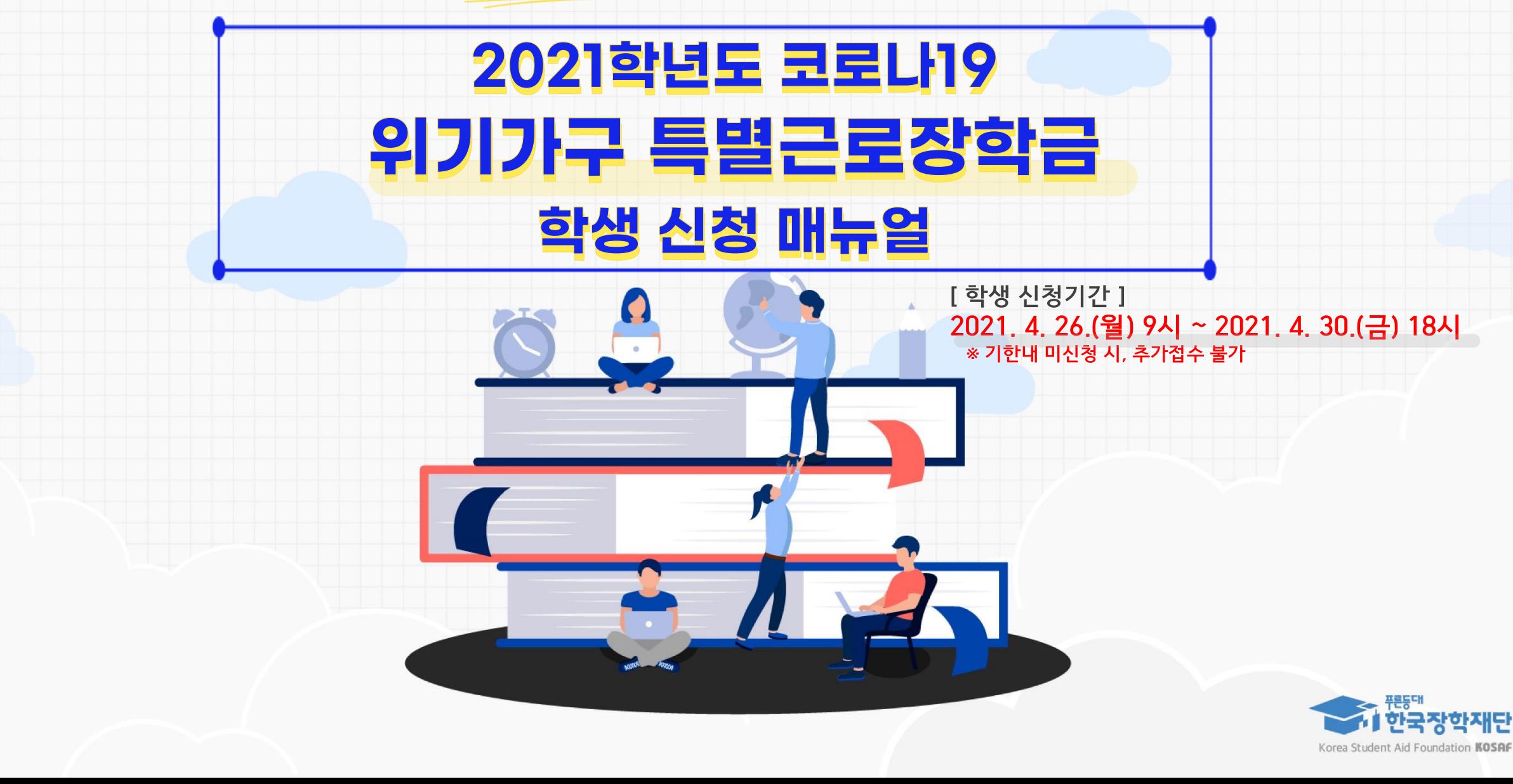

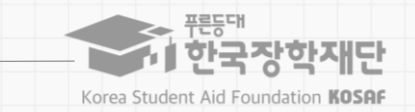

#### **코로나19 위기가구 특별근로장학금 안내**

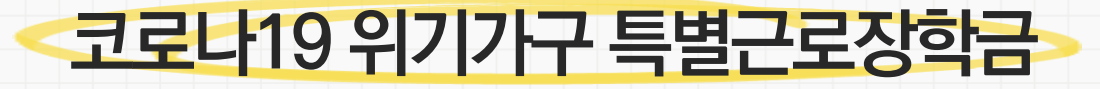

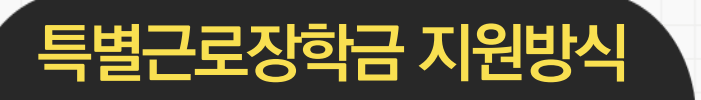

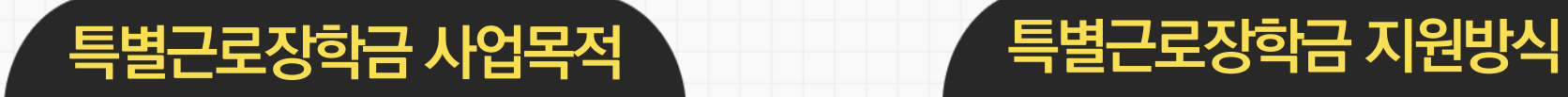

코로나19로 **학부모의 실직·폐업** 등 경제적으로 어려움에 처한 **대학생의 안정적인 학업여건 조성 및 취업역량 제고**

대학생에게 **근로의 기회를 제공**하고 **이에 따른 근로장학금**을 지급 **※ 근로 형태에 따라 교내근로: 시간당 9,000원 / 교외근로: 시간당 11,150원**

# **코로나19 위기가구 특별근로장학금(이하 '특별근로장학금') 지원 추진 절차**

\* 국세청 및 고통노동부 등 정보6권7페 통해 신청3ት성 3부부모의 실직·폐미 여부 찾아

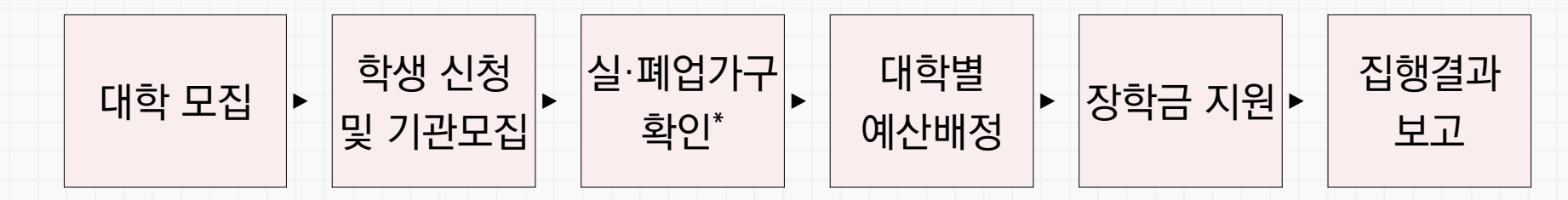

#### **코로나19 위기가구 특별근로장학금 안내**

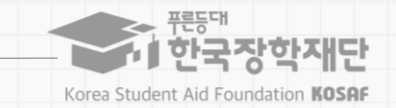

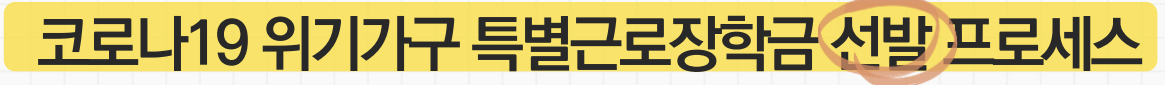

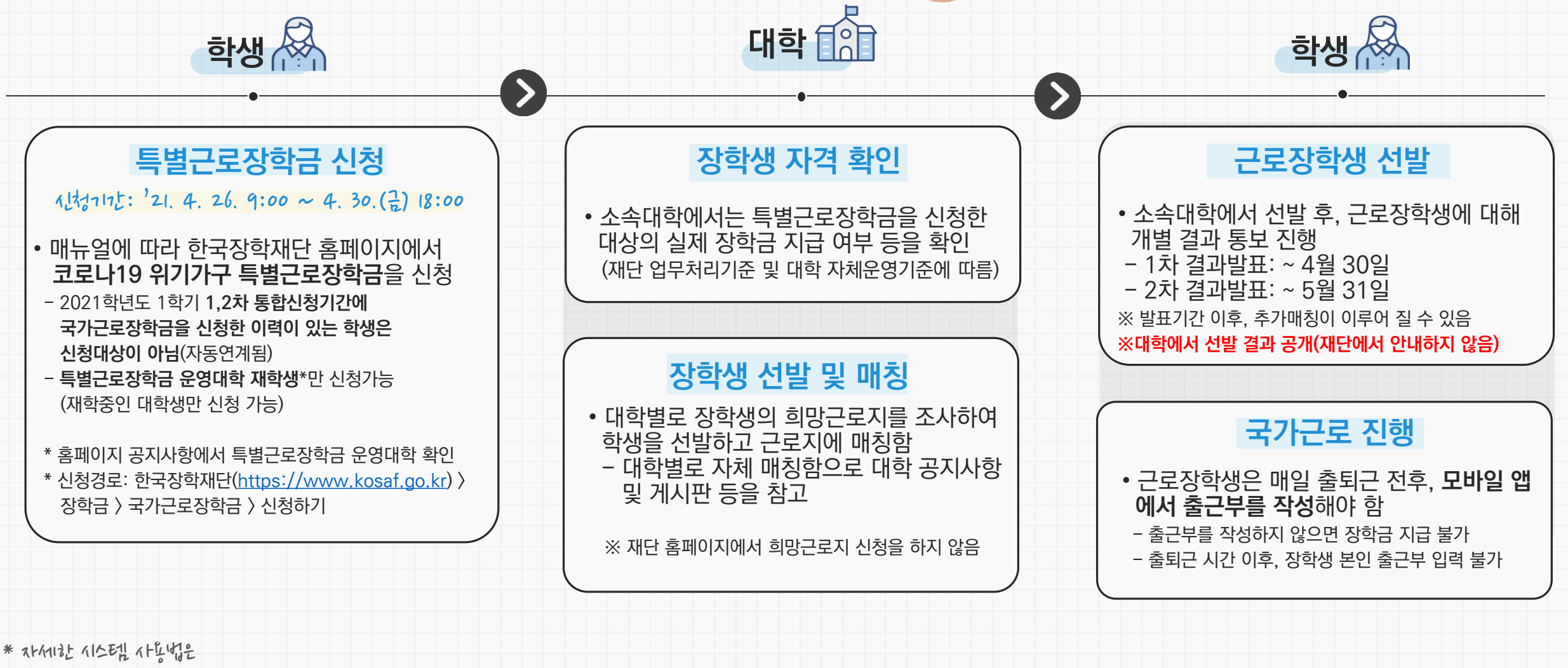

7535 14 초대이지의 장갑 15 15 15 2 3 23 14 11 12 5 10 1

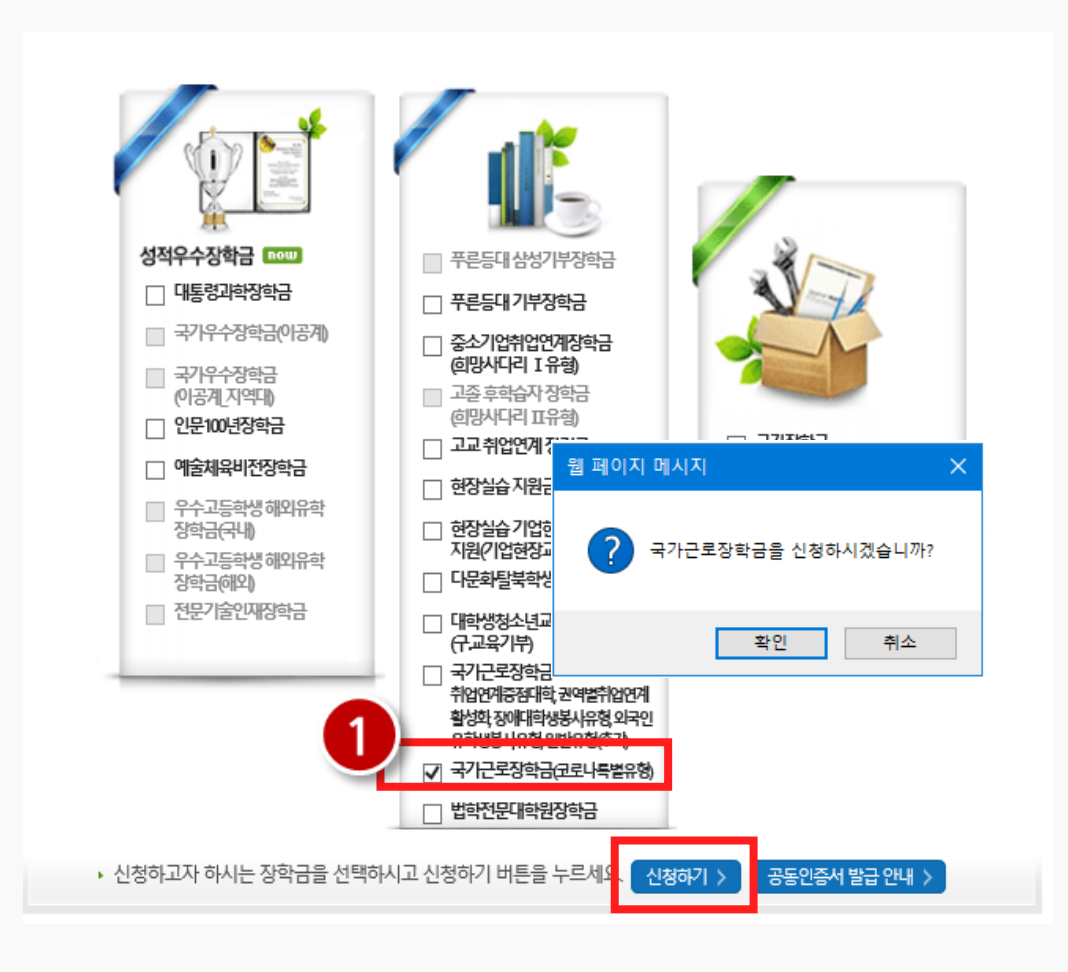

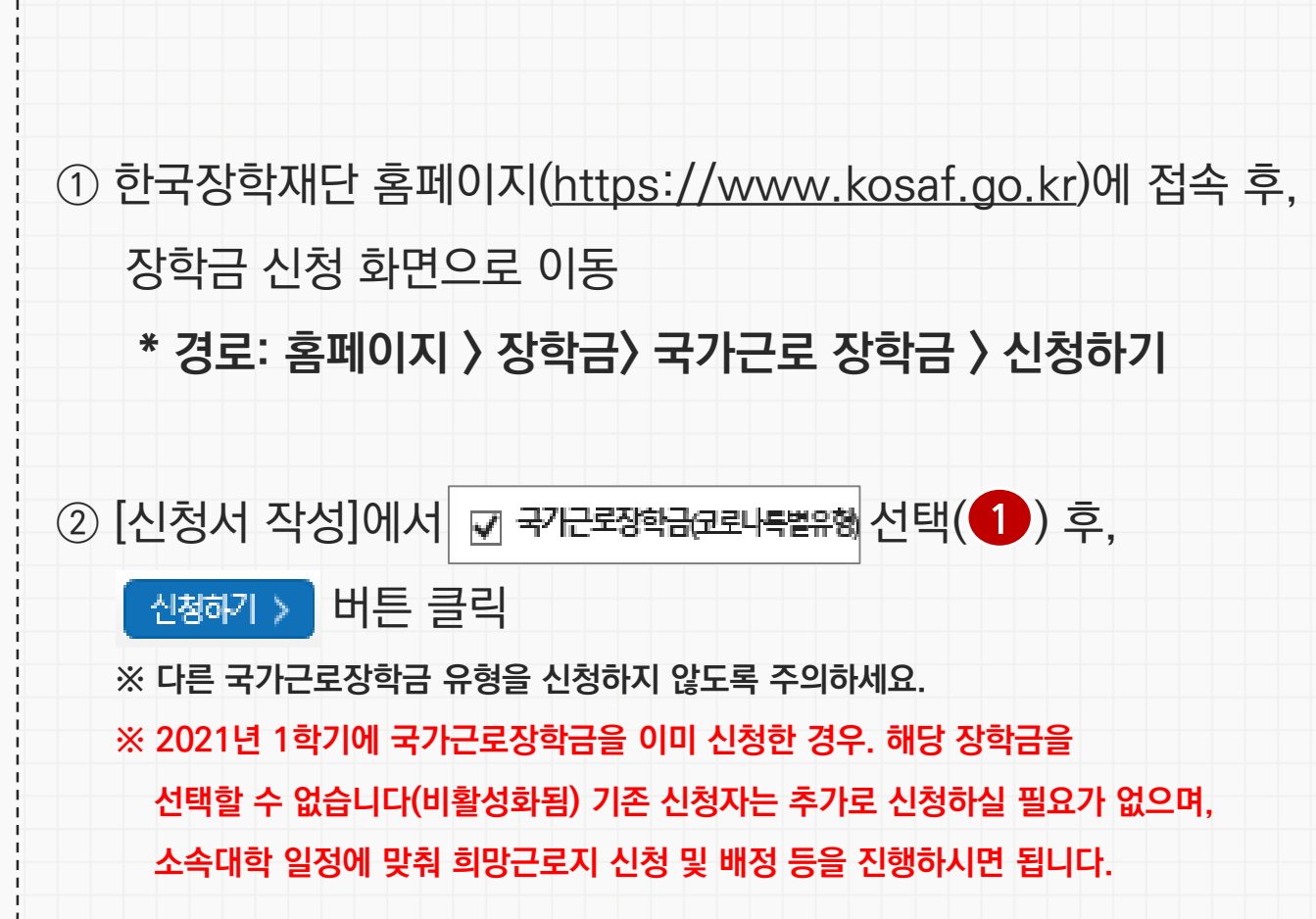

 $*$   $75352$  신청은 홀퍼이지에서만 가능했니다

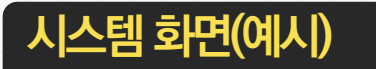

**특별근로장학금 신청매뉴얼**

#### **코로나19 위기가구 특별근로장학금 신청하기**

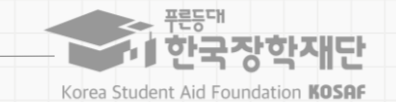

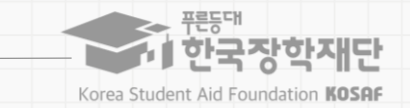

#### **코로나19 위기가구 특별근로장학금 신청하기**

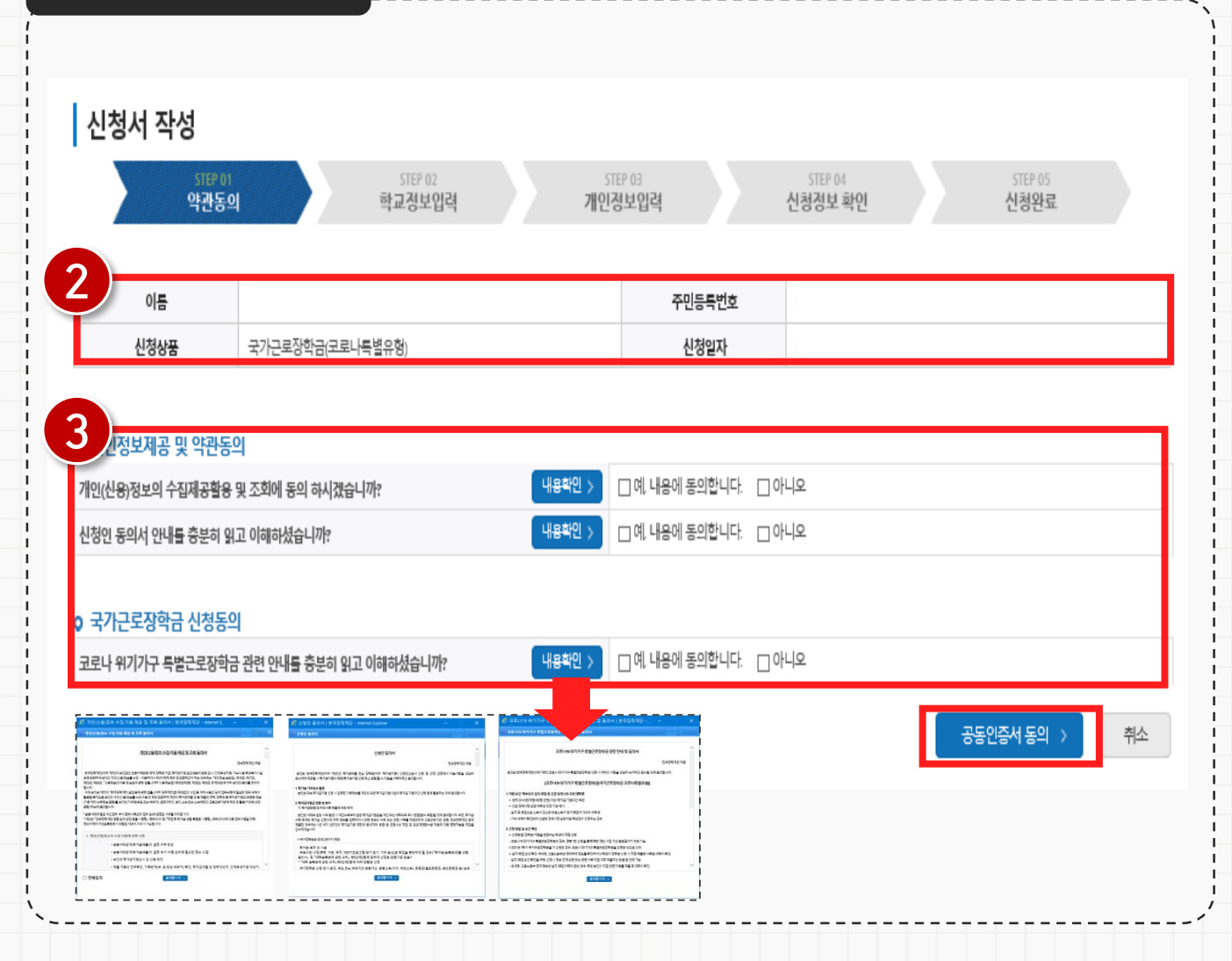

③ 신청자 본인의 이름, 주민등록번호, 신청상품이 일치하는 지 확인 $(2)$  후, 신청인 정보 제공 및 약관동의, 신청동의 확인(3) 및 해당 내용 동의 진행[ ] 4 약관 동의 후, 오른쪽 하단의 공원행원 > 버튼 클릭 **※ 공동인증서 동의 진행 필수입니다.**

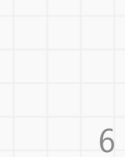

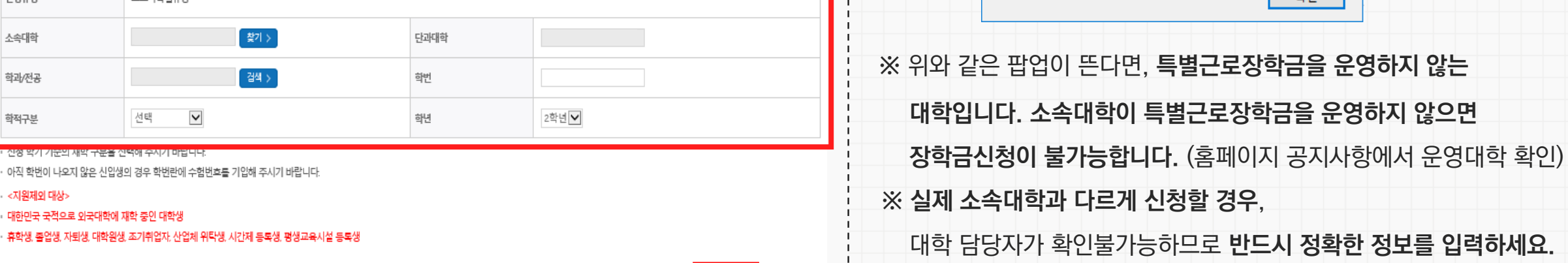

확인 >

취소

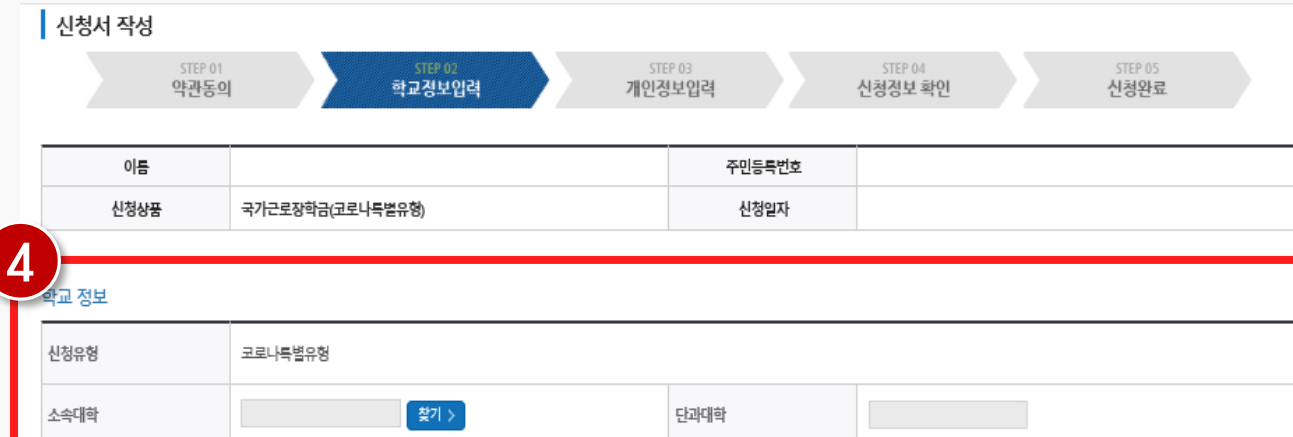

검색 >

 $\blacktriangledown$ 

선택

아직 학번이 나오지 않은 신입생의 경우 학번란에 수험번호를 기입해 주시

신성 약기 기준의 새약 구분을 신력해 주시기 마답니다

대한민국 국적으로 외국대학에 재학 중인 대학생

# **코로나19 위기가구 특별근로장학금 신청하기**

**시스템 화면(예시)**

학과/전공

학적구분

· <지원제외 대상>

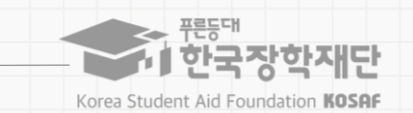

 $\times$ 

확인

⑤ 신청자 본인의 소속대학, 단과대학, 학과 등을

신청 가능한 대학이 아닙니다. 소속대학에 문의하세요.

**정확하게 입력**함( )

웹 페이지 메시지

 $\blacksquare$ 

**특별근로장학금 신청매뉴얼**

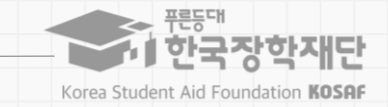

## **코로나19 위기가구 특별근로장학금 신청하기**

 $-$  -  $\sqrt{ }$ 

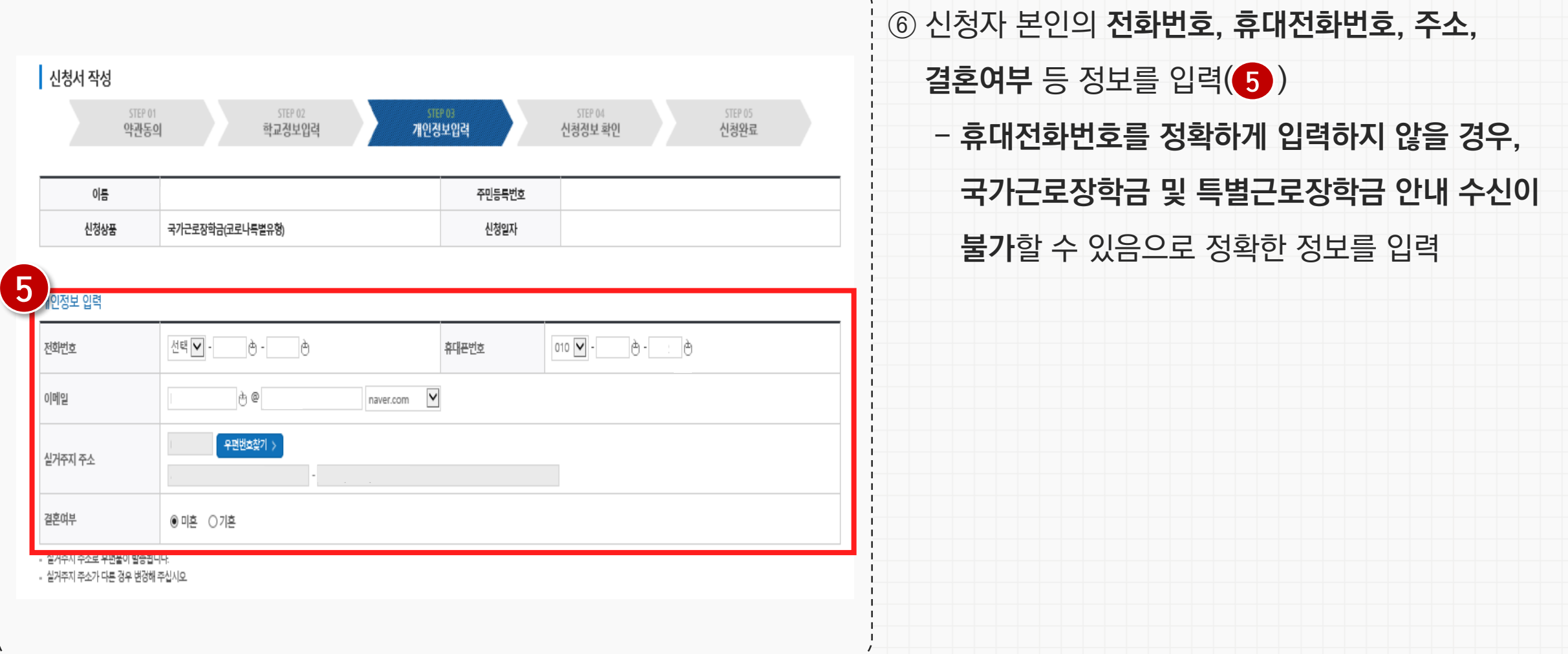

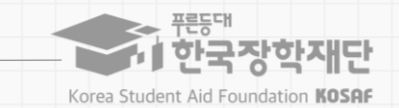

## **코로나19 위기가구 특별근로장학금 신청하기**

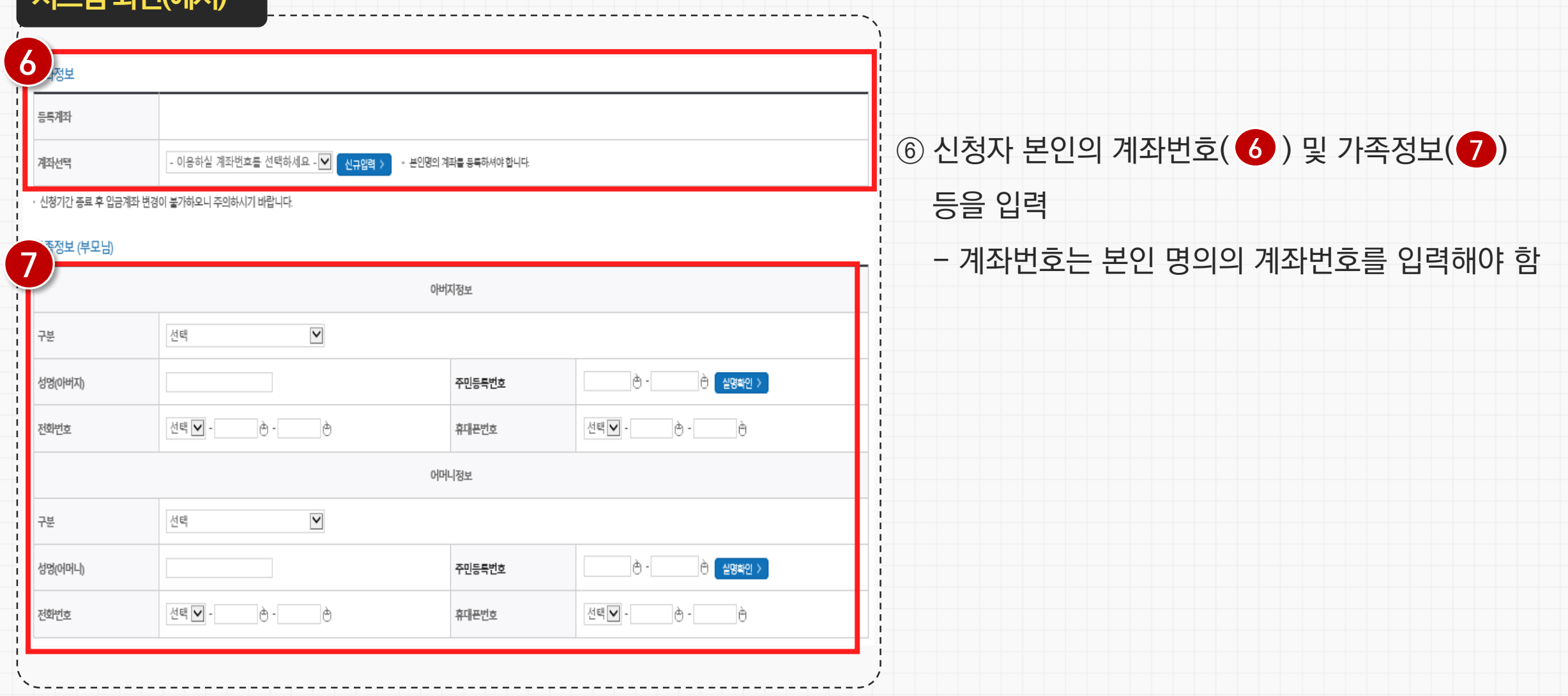

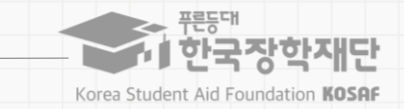

## **코로나19 위기가구 특별근로장학금 신청하기**

-----------------------------

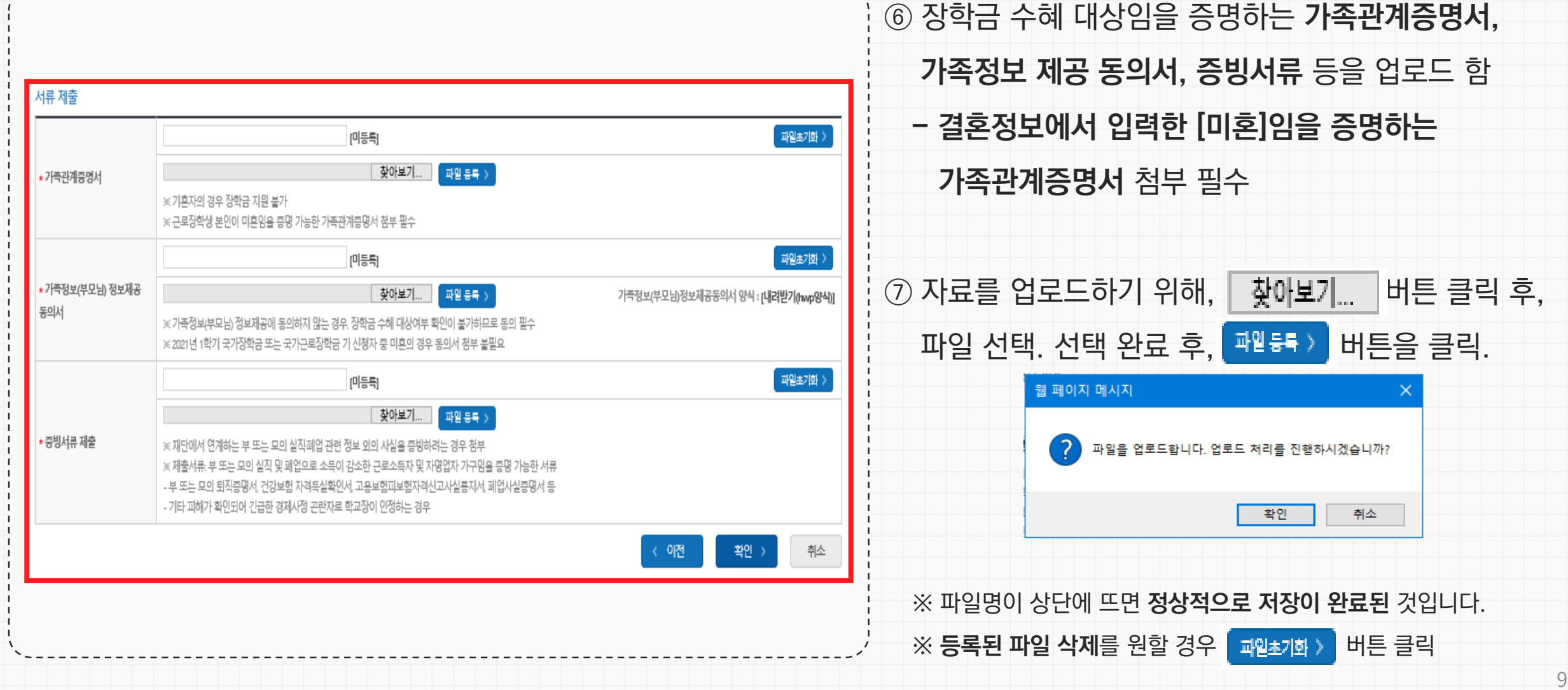

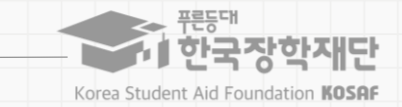

## **코로나19 위기가구 특별근로장학금 신청하기**

---------------------------

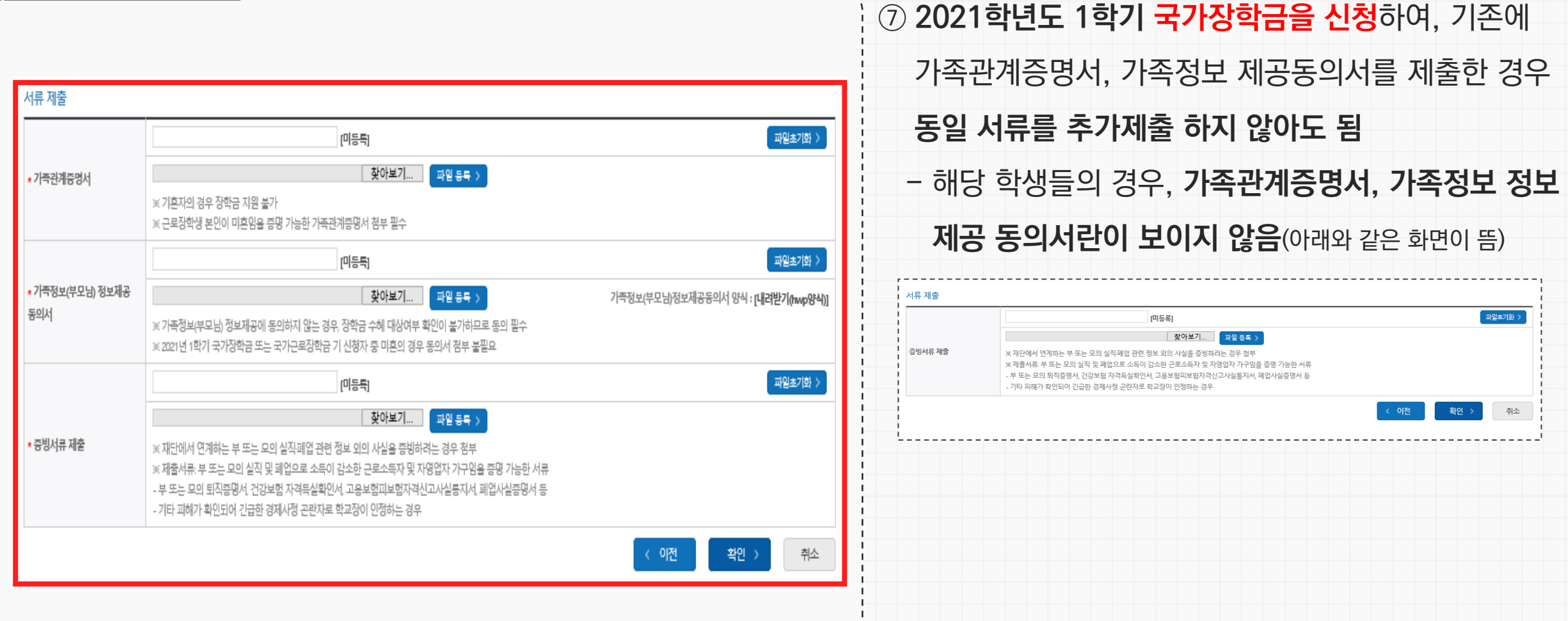

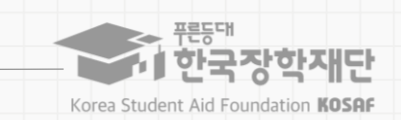

## **코로나19 위기가구 특별근로장학금 신청하기**

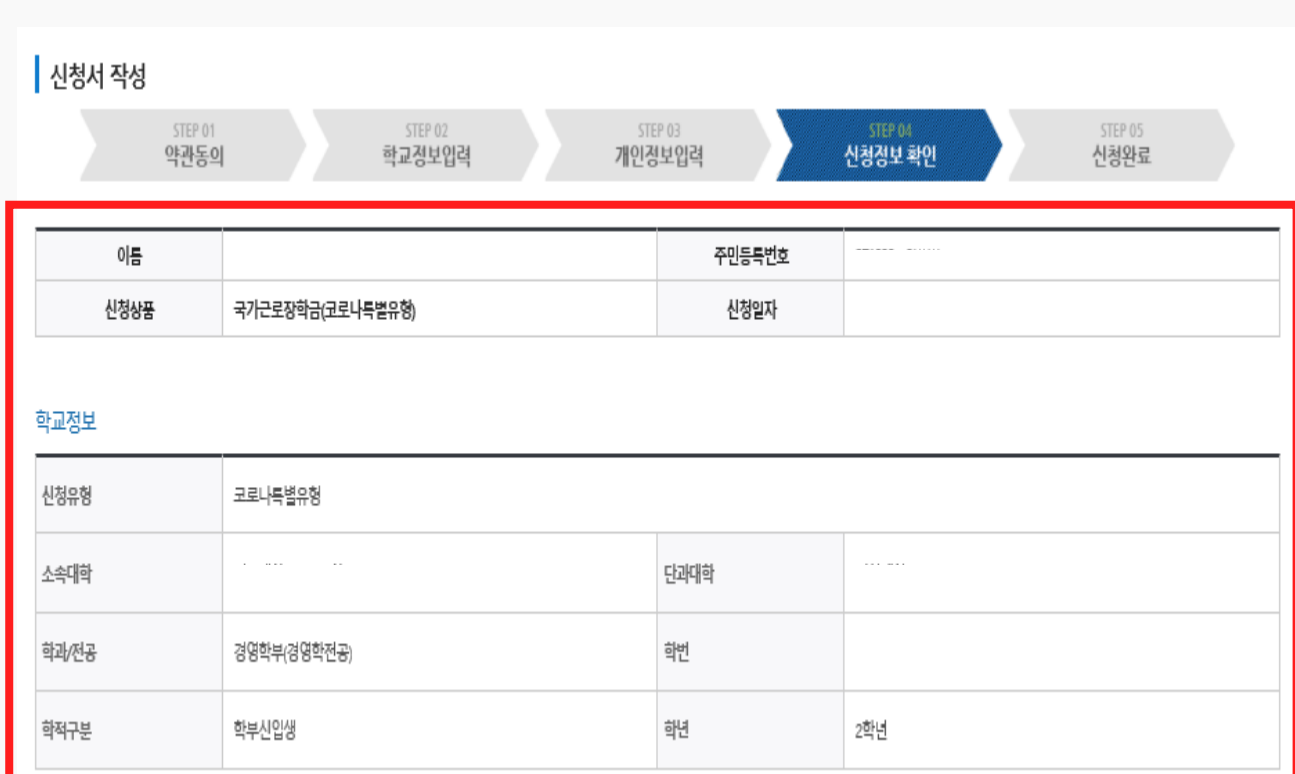

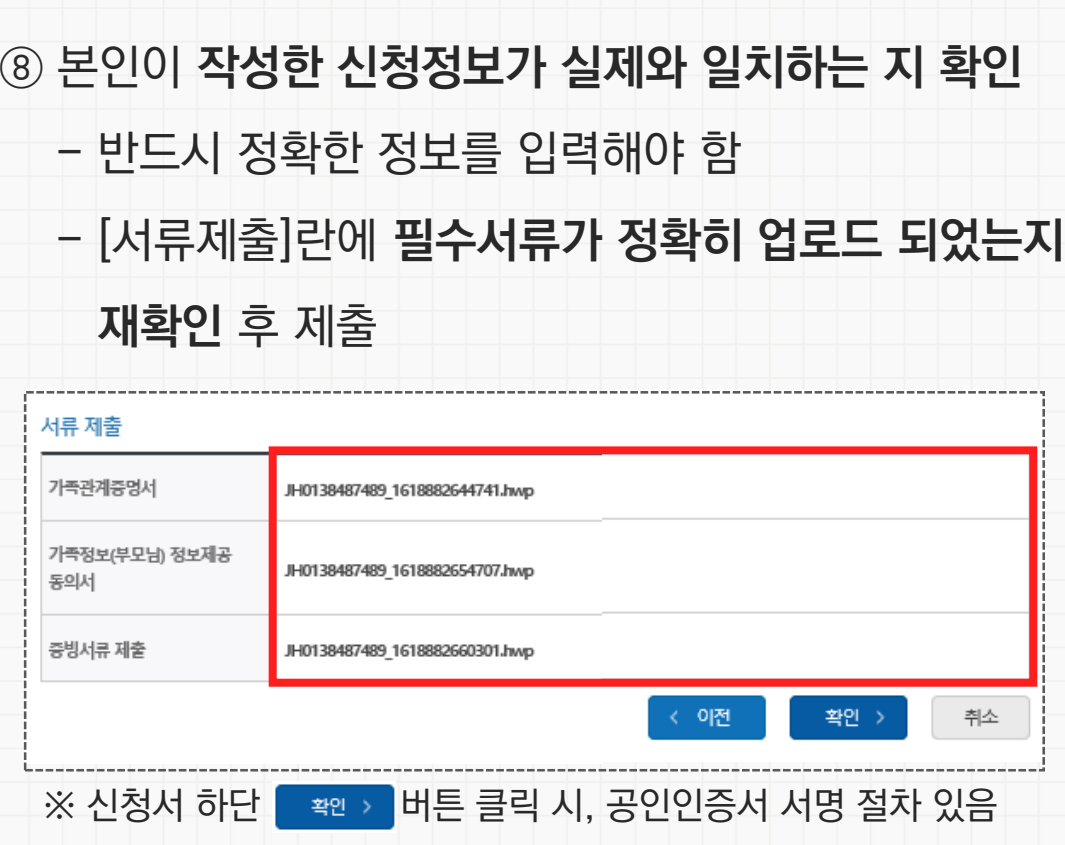

#### **특별근로장학금 신청매뉴얼**

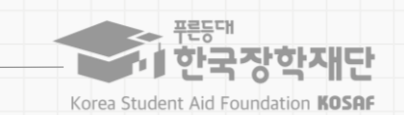

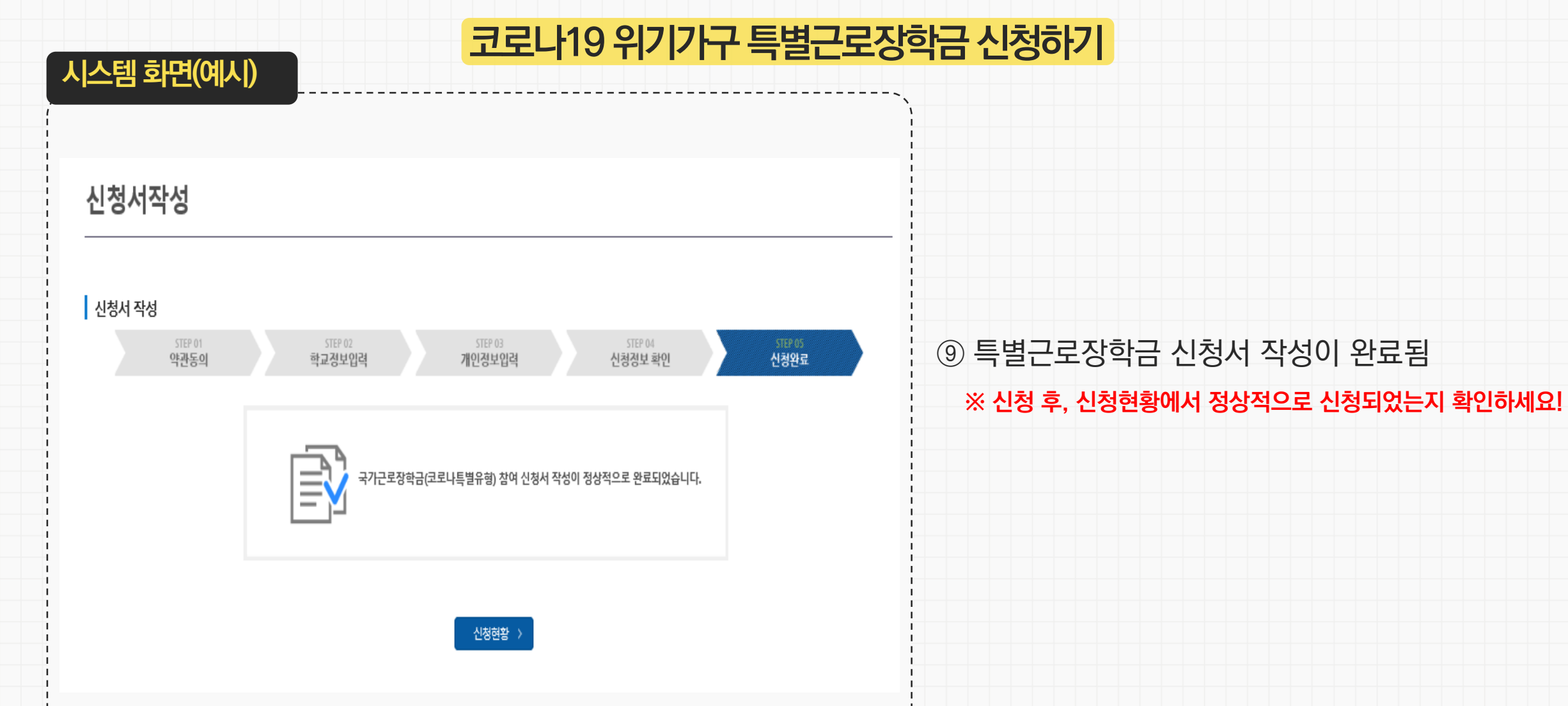

#### 가능합니다.

\*가구원 정보재공 동의를 하였음에도 '필수서류완료/가구원동의 미완료'로 표시되는 이유는 재산조사 전송까지 1~3일 정도 소요되기 때문입니다. 가구원 정보재공 동의완료 여부는 아래의 '가구원 정보재공 동의현황'에서 확인

\* 구제신청 적용 횟수는 장학금 > 장학금신청 > 신청현황 > 구제신청 현황에서 확인 가능합니다.

\* c학점 경고제 사용 횟수는 장학금 > 장학금신청 > 수혜내역에서 확인 가능합니다.

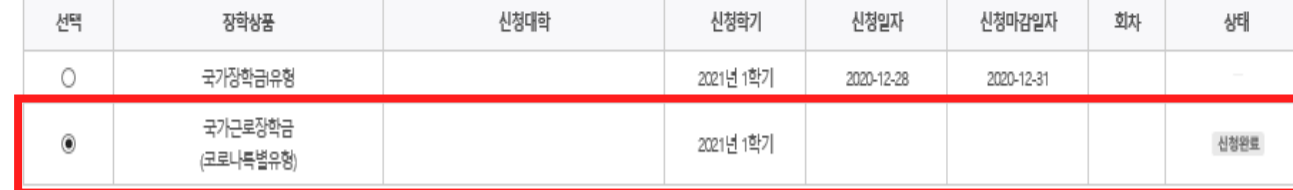

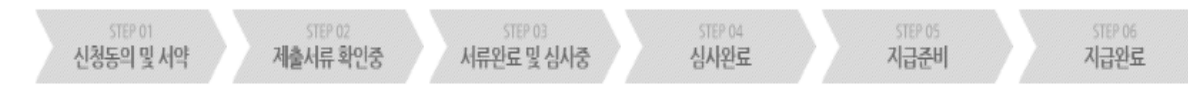

님, 총2건의 장학금 신청 정보가 있습니다.

**ㅇ 장학금 신청 현황** 

신청현황

**시스템 화면(예시)**

**특별근로장학금 신청매뉴얼**

#### **코로나19 위기가구 특별근로장학금 신청하기**

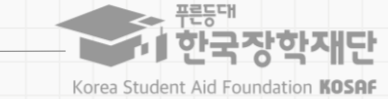

**※ 경로: 한국장학재단 홈페이지 > 장학금 >** 

#### ⑩ [신청현황] 메뉴에서 장학금이 신청되었는지 확인

- **신청상태가 [신청완료]이면 신청이 정상적으로 된 것**

**국가근로 및 취업연계 장학금 > 국가근로장학금 > 신청현황**

13

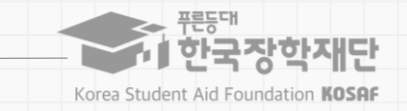

#### **코로나19 위기가구 특별근로장학금 신청하기**

<mark>|</mark> 신청서 취소 > | 신청서 인쇄 >

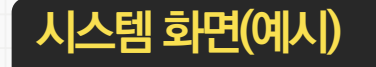

#### ※ 국가근로장학금 상태명에 대한 안내는 다음과 같습니다.

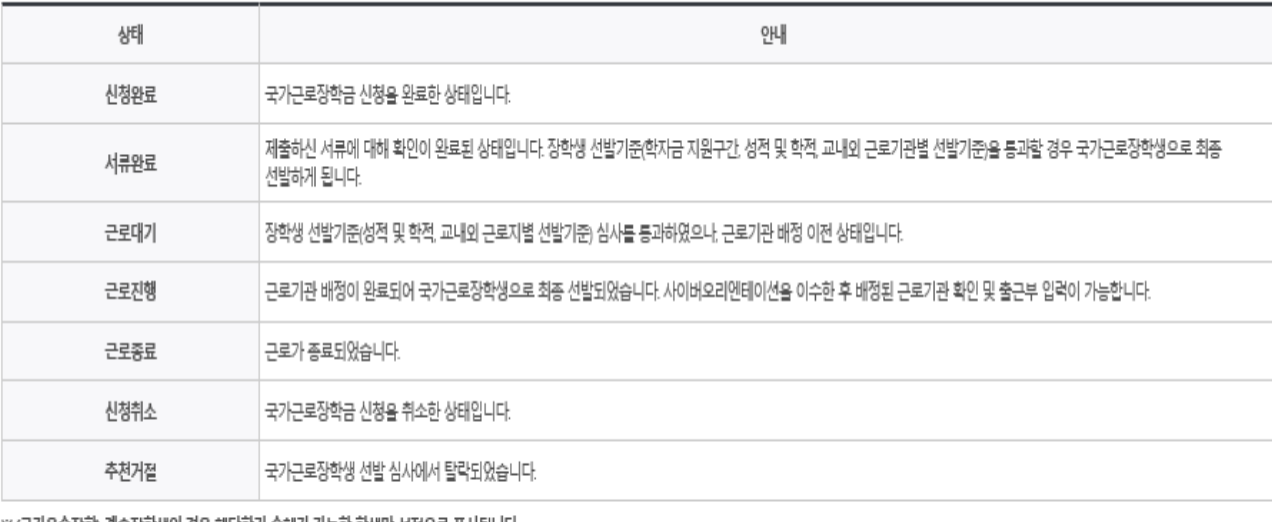

⑪ 장학금 신청 후, 소속대학, 증빙서류 등 **기존에 신청한 내용을 수정**하고자 하는 경우 버튼을 클릭하여 신청서 수정 가능

#### **※ 단, 신청기간(4. 26~30) 내에만 수정 가능함**

**※ 경로: 한국장학재단 홈페이지 > 장학금 >** 

**국가근로 및 취업연계 장학금 > 국가근로장학금 > 신청현황**

새류 제출 >

※ 오프라인으로 신청서 발급을 원하실 경우 한국장학재단으로 문의바랍니다.

※(국가우수장학) 계속장학생의 경우 해당학기 수혜가 가능한 학생만 선정으로 표시됩니다. - 예사: 휴학자(군휴학 포함), 성적미달자 등 해당학기 장학금 수혜가 불가한 학생은 모두 선정탈락으로 표시

신청서 보기 )

신청서 수정 >

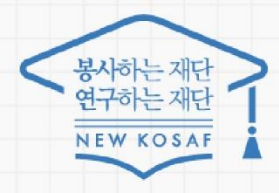

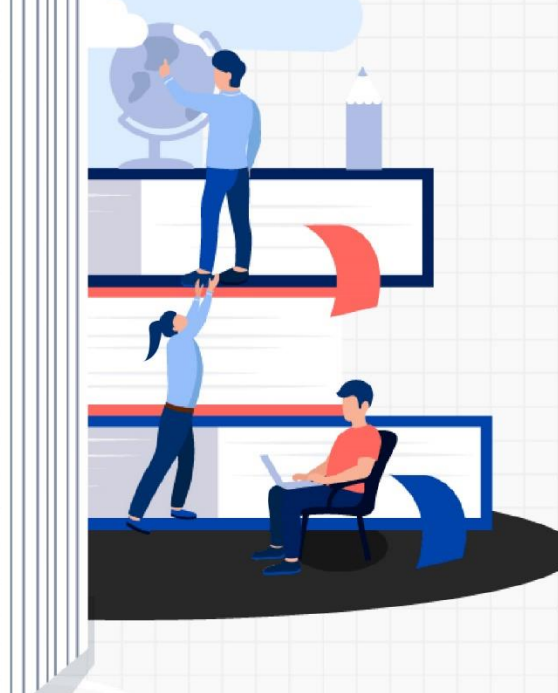

 $751547$ 

☎문의처: 한국장학재단 상담센터 1599-2290

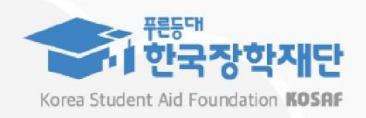